# brother

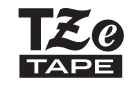

P-touch

**P300BT** 

Podręcznik użytkownika (polski)

# brother

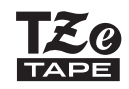

P-touch

# **P300BT**

# Podręcznik użytkownika (polski)

Dziękujemy za zakup urządzenia P-TOUCH CUBE, model P300BT!

Przed rozpoczęciem korzystania z tego urządzenia należy przeczytać ten podręcznik, w tym zasady bezpieczeństwa. Podręcznik należy przechowywać w bezpiecznym miejscu. Za pomocą tego urządzenia można tworzyć różne niestandardowe etykiety samoprzylepne i satynowe wstęgi. Ta drukarka do etykiet korzysta z taśm "TZe" firmy Brother o szerokości od 3,5 do 12 mm. Kasety z taśmami "TZe" są dostępne w wielu kolorach i wielkościach. Odwiedź stronę [www.brother.com,](http://www.brother.com) aby zobaczyć pełną listę taśm zgodnych z tym urządzeniem.

### **O INFORMACJA**

- Informacje zawarte w niniejszym dokumencie mogą ulec zmianie bez powiadomienia.
- Nieautoryzowane kopiowanie lub powielanie części lub całości niniejszego dokumentu jest zabronione.
- Chociaż niniejszy dokument został opracowany z najwyższą starannością, jeśli zauważysz w nim wątpliwe lub nieprawidłowe treści, skontaktuj się z firmą Brother.
- Należy pamiętać, że nie ponosimy żadnej odpowiedzialności za jakiekolwiek uszkodzenia lub straty wynikające z używania tej drukarki etykiet, etykiet utworzonych za pomocą tej drukarki oraz utratę lub zmianę danych w wyniku awarii, naprawy, utraty zasilania, jak rów-nież za jakiekolwiek roszczenia stron trzecich.

# **Ważne informacje**

Jeśli masz pytania lub potrzebujesz dodatkowych informacji na temat produktu Brother, odwiedź naszą witrynę [www.brother.co.uk](http://www.brother.co.uk) lub skontaktuj się z działem obsługi klienta firmy Brother.

Często zadawane pytania, informacje na temat rozwiązywania problemów oraz oprogramowanie i podręczniki do pobrania można znaleźć na stronie [support.brother.com.](http://support.brother.com/)

# **Zasady bezpieczeństwa**

### Wskazuje potencjalnie niebezpieczną sytuację, która, jeśli **OSTRZEŻENIE** wskazuje potencjalnie niepezpieczną sytuację, która, jesii<br>**OSTRZEŻENIE** się jej nie uniknie, może spowodować śmierć lub poważne obrażenia.

**Należy postępować zgodnie z tymi wskazówkami, aby uniknąć ryzyka pożaru, poparzeń, obrażeń, porażenia prądem elektrycznym, przebić, przegrzania, wydzielania nietypowych zapachów lub dymu.**

- Z drukarką należy zawsze używać podanego napięcia i zalecanego zasilacza sieciowego (AD-24ES), aby uniknąć uszkodzeń lub awarii.
- Nie dotykaj urządzenia podczas burzy z piorunami.
- Nie używaj urządzenia / zasilacza sieciowego w miejscach o wysokiej wilgotności, np. w łazience.
- Nie przeciążaj przewodu zasilającego.
- Nie umieszczaj ciężkich przedmiotów na urządzeniu i unikaj uszkodzenia urządzenia, przewodu zasilającego i wtyczki.
- Nie zginaj ani nie ciągnij przewodu zasilającego. Odłączając zasilącz sieciowy od gniazda elektrycznego, należy go zawsze trzymać za wtyczkę. • Sprawdź, czy wtyczka jest do końca włożona do gniazda elektrycznego. Nie korzystaj z luźnych
- gniazd elektrycznych.
- Nie dopuszczaj do zamoczenia urządzenia, zasilacza sieciowego, wtyczki zasilacza ani baterii, na przykład poprzez trzymanie ich mokrymi rękami lub rozlewanie na nie płynów.
- Nie rozmontowuj ani nie modyfikuj urządzenia, zasilacza sieciowego ani baterii.
- Nie dopuszczaj do jednoczesnego dotknięcia bieguna dodatniego i ujemnego baterii przez metalowe przedmioty.
- Do zmiany baterii nie używaj ostrych przedmiotów, takich jak pinceta lub metalowy długopis.
- Nie wrzucaj baterii do ognia i unikaj wystawiania ich na działanie wysokich temperatur.
- Odłącz zasilacz sieciowy, wyjmij baterie i przerwij pracę urządzenia natychmiast po stwierdzeniu nietypowego zapachu, wysokiej temperatury, przebarwień, deformacji lub czegokolwiek niepokojącego podczas korzystania z urządzenia lub jego przechowywania.
- Nie używaj uszkodzonej lub przeciekającej baterii, ponieważ ciecz może przedostać się na ręce.
- Nie używaj odkształconej lub przeciekającej baterii ani baterii z uszkodzoną etykietą. Mogłoby to spowodować uszkodzenie urządzenia.
- Ponieważ w wyniku dostania się do oczu płynu, który wyciekł z baterii/akumulatora może dojść do utraty wzroku, należy niezwłocznie przepłukać oczy dużą ilością czystej wody i skontaktować się z lekarzem.

### Wskazuje potencjalnie niebezpieczną sytuację, która, jeśli się jej nie UWAGA vyskazuje potencjalnie niepezpieczną sytuację, która, jes<br>UWAGA uniknie, może spowodować lekkie lub średnie obrażenia.

### **Należy przestrzegać tych wskazówek, aby uniknąć obrażeń, wycieku płynu, poparzeń lub wysokiej temperatury.**

- Gdy urządzenie nie jest używane, należy je przechowywać w miejscu niedostępnym dla dzieci. Ponadto nie pozwalaj dzieciom wkładać jakichkolwiek części drukarki lub etykiet do ust. W przypadku połknięcia jakichkolwiek przedmiotów należy skontaktować się z lekarzem.
- Tuż po drukowaniu nie dotykaj metalowych części znajdujących się w pobliżu głowicy drukującej.
- Jeśli ciecz z baterii dostanie się na skórę lub ubranie, niezwłocznie przepłucz je czystą wodą.
- Jeśli planowana jest dłuższa przerwa w użytkowaniu urządzenia, wyjmij baterie i odłącz zasilacz sieciowy.
- Nie używaj innych baterii/akumulatorów niż zalecane. Nie mieszaj ze sobą starych i nowych baterii ani baterii różnego typu, o różnym poziomie naładowania, pochodzących od różnych producentów lub różnych modeli. Nie wkładaj baterii w odwrotnej polaryzacji.
- Unikaj upuszczania i uderzania urządzenia lub zasilacza sieciowego.
- Nie wkładaj palców do urządzenia podczas zamykania pokrywy kasety i pokrywy baterii.
	- Używaj tylko baterii alkalicznych AAA lub akumulatorów Ni-MH AAA (6 szt.).
	- Przed użyciem akumulatorów Ni-MH uważnie przeczytaj instrukcje dotyczące akumulatorów i ładowarki, aby użyć ich prawidłowo.
	- Przed użyciem akumulatorów Ni-MH naładuj je za pomocą specjalnej ładowarki.

### **Etykieta ostrzegawcza**

"Ostra krawędź" lub "Ostrze odcinarki"

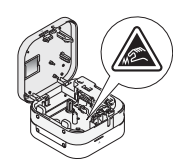

Nie dotykaj ostrza odcinarki i nie wkładaj palców do szczeliny wylotowej taśmy. Dotykanie produktu może grozić obrażeniami.

# **Zalecenia ogólne**

- W zależności od miejsca, materiału i pogody, etykiety mogą się odklejać lub ich odklejenie może stać się niemożliwe, ich kolor może się zmienić lub etykiety mogą zabarwić inne przedmioty. Przed naklejeniem etykiety sprawdź warunki atmosferyczne i właściwości materiału.
- Nie używaj urządzenia w inny sposób lub w innym celu niż opisane w niniejszym podręczniku. Takie działanie może doprowadzić do wypadków lub uszkodzenia urządzenia.
- Używaj tylko oryginalnych kaset z taśmą Brother TZe. Nie używaj taśm, które nie mają oznaczenia rzo.
- Do czyszczenia drukarki używaj suchej, miękkiej ściereczki nie używaj alkoholu ani innych rozpuszczalników organicznych.
- Do czyszczenia głowicy drukującej używaj miękkiej ściereczki; nie dotykaj głowicy drukującej.
- Nie wkładaj żadnych przedmiotów do szczeliny wylotowej taśmy, złącza zasilacza sieciowego, komory baterii itp.
- Nie umieszczaj urządzenia, baterii ani zasilacza sieciowego w bezpośrednim świetle słonecznym lub na deszczu, w pobliżu grzejników lub innych źródeł ciepła, w jakimkolwiek miejscu narażonym na powstawanie bardzo wysokich lub bardzo niskich temperatur (np. na desce rozdzielczej lub półce z tyłu samochodu), wysoką wilgotność lub zapylenie.<br>• Nie próbuj drukować, kiedy kaseta jest pusta; może to uszkodzić głowice drukującą.
- 
- Nie ciągnij za taśmę podczas drukowania lub podawania; grozi to uszkodzeniem taśmy i urządzenia.
- Urządzenie nie ma systemu ładowania akumulatorów.
- Długość wydrukowanej etykiety może różnić się od długości wyświetlanej na urządzeniu mobilnym.
- W przypadku drukowania większej liczby kopii etykiety drukarka do etykiet nie wykryje końca kasety z taśmą i będzie kontynuowała pracę.
- Wydrukowane znaki mogą wyglądać inaczej niż na podglądzie w urządzeniu, ponieważ ekran Twojego urządzenia może mieć większą rozdzielczość niż ekran drukarki.
- Wydrukowany drobny tekst może nie być tak wyraźny, jak podczas wyświetlania na Twoim urządzeniu.
- Biały i złoty tekst może nie zostać wydrukowany wyraźnie, jeśli użyjesz cienkich znaków.

# **Znaki handlowe i prawa autorskie**

Google Play i Android to zarejestrowane znaki handlowe firmy Google Inc.

Apple, Macintosh, Mac OS, iPhone, iPad, iPod to znaki handlowe firmy Apple Inc., zarejestrowane w Stanach Zjednoczonych i innych krajach.

Nazwy innych programów lub produktów używane w niniejszym dokumencie są znakami handlowymi lub zarejestrowanymi znakami handlowymi firm będących ich właścicielami.

Logotyp i znaki graficzne (logo) Bluetooth są własnością firmy Bluetooth SIG, Inc. i firma Brother Industries, Ltd. korzysta z nich na mocy licencji.

Każda firma, której nazwa oprogramowania jest wymieniona w tym podręczniku, posiada umowę licencyjną oprogramowania dotyczącą programów będących jej własnością.

Wszelkie nazwy handlowe lub nazwy produktów widoczne na produktach firmy Brother, a także w powiązanych dokumentach lub innych materiałach, to znaki handlowe lub zarejestrowane znaki handlowe firm będących ich właścicielami.

# **Deklaracja zgodności (tylko Europa/Turcja)**

Firma Brother Industries, Ltd. 15-1, Naeshiro-cho, Mizuho-ku, Nagoya 467-8561 Japan

oświadcza, że niniejszy produkt i zasilacz sieciowy spełniają zasadnicze wymogi oraz inne mające zastosowanie postanowienia dyrektyw i przepisów obowiązujących we Wspólnocie Europejskiej.

Deklarację zgodności można pobrać ze strony Brother support. Odwiedź stronę [support.brother.com/manuals.](http://support.brother.com/manuals/)

### **Deklaracja zgodności z dyrektywą 2014/53/UE (tylko Europa/Turcja) – dotyczy modeli wyposażonych w interfejsy radiowe**

Firma Brother Industries, Ltd. 15-1, Naeshiro-cho, Mizuho-ku, Nagoya 467-8561 Japan

deklaruje, że urządzenie jest zgodne z postanowieniami dyrektywy 2014/53/UE. Deklarację zgodności można pobrać, postępując zgodnie z instrukcjami opisanymi w sekcji Deklaracja zgodności.

# **Informacje dotyczące zgodności z rozporządzeniem Komisji 801/2013**

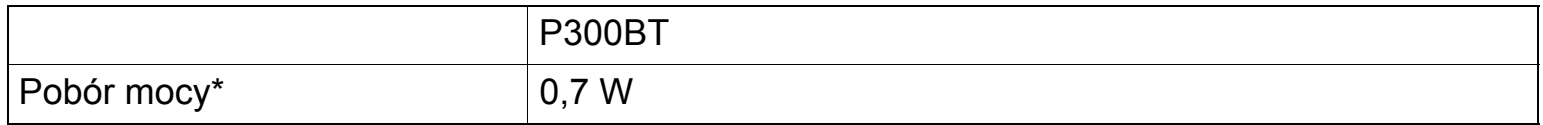

\* Wszystkie porty sieciowe aktywne i podłączone.

# **Jak włączyć/wyłączyć funkcję Bluetooth**

Włączanie funkcji Bluetooth:

Naciśnij przycisk zasilania, aby włączyć urządzenie; funkcja Bluetooth zostanie włączona.

Wyłączanie funkcji Bluetooth:

Naciśnij i przytrzymaj przez 0,5 s przycisk zasilania, aby wyłączyć urządzenie; funkcja Bluetooth zostanie wyłączona.

# **Bluetooth**

Ta drukarka obsługuje funkcję Bluetooth.

Pasma częstotliwości: 2400-2483,5 MHz.

Maksymalna energia częstotliwości radiowych emitowana w pasmach częstotliwości: poniżej 20 dBm (EIRP).

#### <span id="page-5-0"></span>**O**INFORMACJA

Przed wykonaniem jakichkolwiek czynności konserwacyjnych wyłącz urządzenie. Jeśli używasz baterii – wyjmij je, jeśli zasilacza sieciowego – odłącz go.

### **Czyszczenie obudowy urządzenia**

Przetrzyj obudowę miękką, suchą szmatką, aby usunąć brud lub kurz. Jeśli obudowa jest mocno zanieczyszczona, należy ją przetrzeć szmatką zwilżoną wodą.

#### **O**INFORMACJA

Nie należy używać rozpuszczalników ani środków takich jak benzyna, rozcieńczalnik do farb lub alkohol, które mogą spowodować uszkodzenie powierzchni urządzenia.

### **Czyszczenie głowicy drukującej**

Zanieczyszczenie głowicy drukującej może powodować puste wiersze, niewyraźne znaki lub brak znaków.

Użyj opcjonalnej, dedykowanej kasety do czyszczenia głowic (TZe-CL3) lub ostrożnie usuń wacikiem zanieczyszczenia z głowicy drukującej.

### **O** INFORMACJA

Umieść kasetę z taśmą do czyszczenia w urządzeniu i szybko dwukrotnie naciśnij przycisk zasilania. Przytnij podaną taśmę czyszczącą. Jeśli po trzykrotnym powtórzeniu tego procesu problem nie ustąpi, skontaktuj się z działem obsługi klienta firmy Brother.

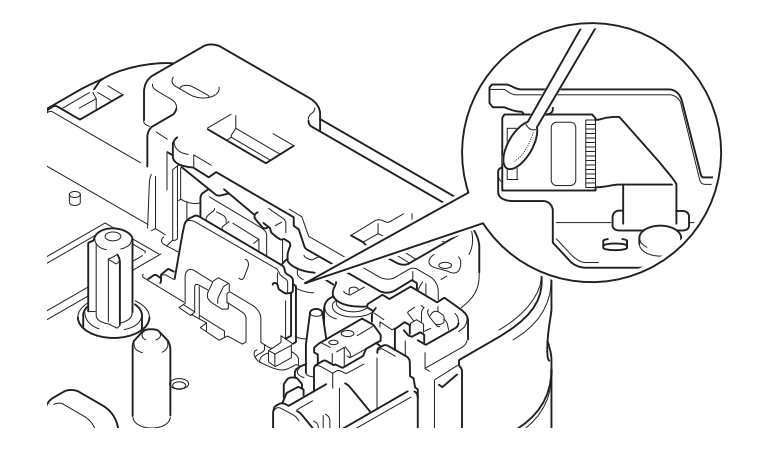

# **OSTRZEŻENIE**

NIE DOTYKAJ głowicy drukującej. Jest bardzo gorąca i może spowodować poparzenie.

# <span id="page-6-0"></span>**Akcesoria**

Jeśli ostrze odcinarki stępi się po dłuższym czasie i nie będzie dobrze odcinać taśmy, obróć i załóż ponownie płytkę odcinarki jak pokazano na ilustracji (1). Jeśli problem nie ustąpi, wymień zespół odcinarki na nowy (nr kat.: TC4), zakupiony u dealera firmy Brother.

# **Wymiana zespołu odcinarki**

- 1. Wyjmij dwie części zespołu odcinarki (zielone) w kierunku wskazywanym przez strzałki na ilustracji (2).
- 2. Zainstaluj nowy zespół odcinarki. Wciśnij dwa nowe elementy, aż zostaną zablokowane na swoim miejscu.

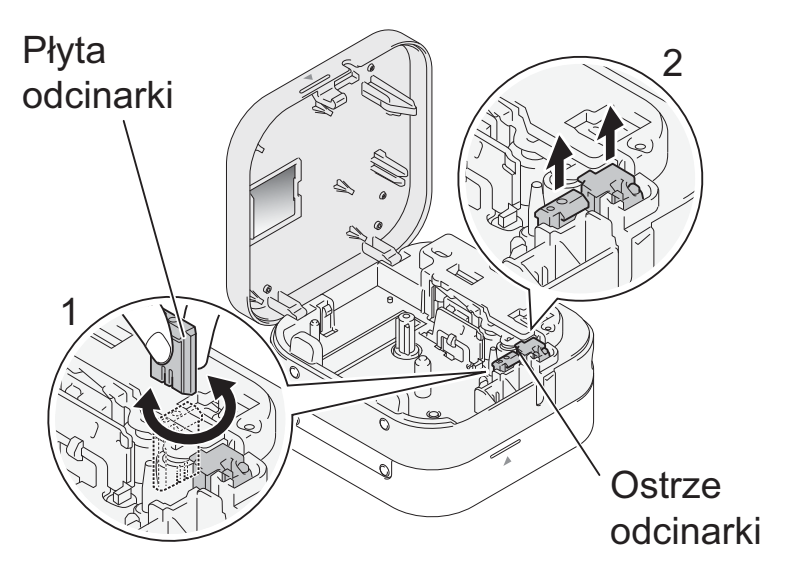

# **Rozpakowanie urządzenia P300BT**

Przed rozpoczęciem korzystania z urządzenia sprawdź, czy opakowanie zawiera wymienione poniżej elementy. Jeśli brakuje jakiegokolwiek elementu lub jest on uszkodzony, skontaktuj się z lokalnym dealerem firmy Brother.

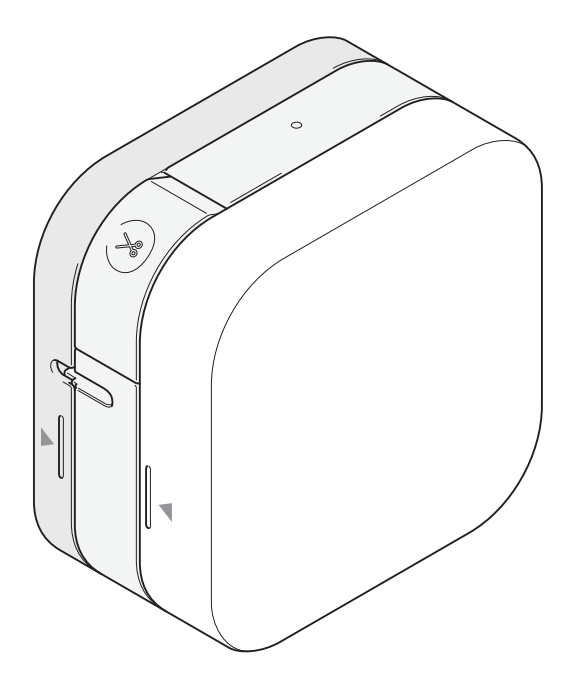

# **P300BT Początkowa kaseta z taśmą**

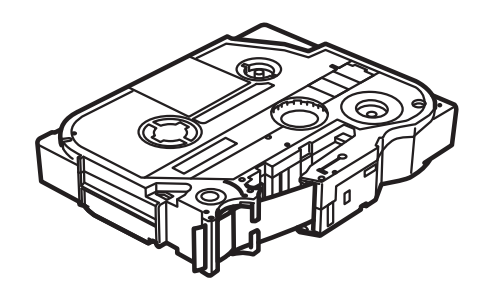

# **Specyfikacja**

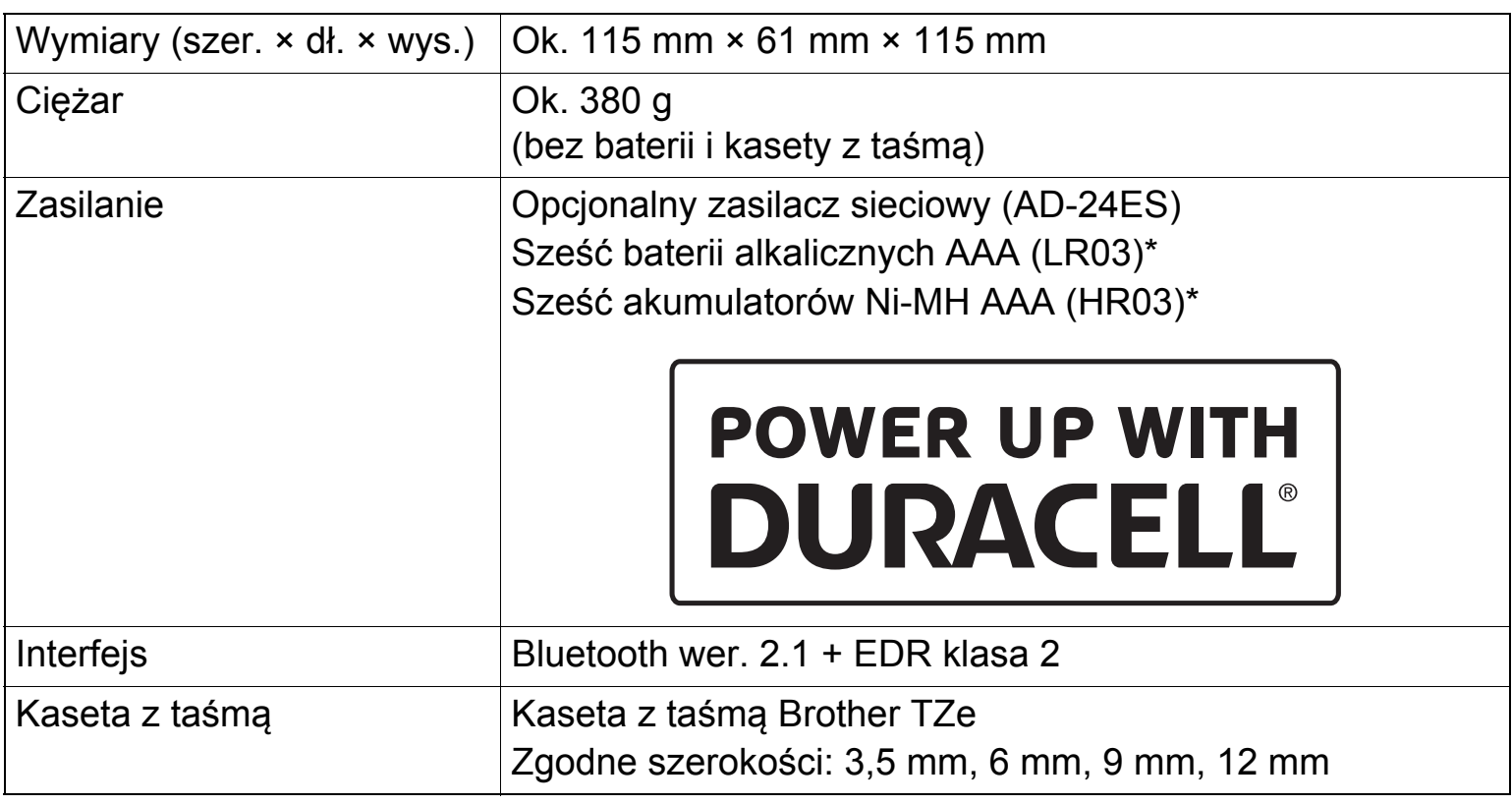

\* Najnowsze zalecenia dotyczące baterii można znaleźć na stronie [support.brother.com.](http://support.brother.com/)

# **7. Rozwiązywanie problemów**

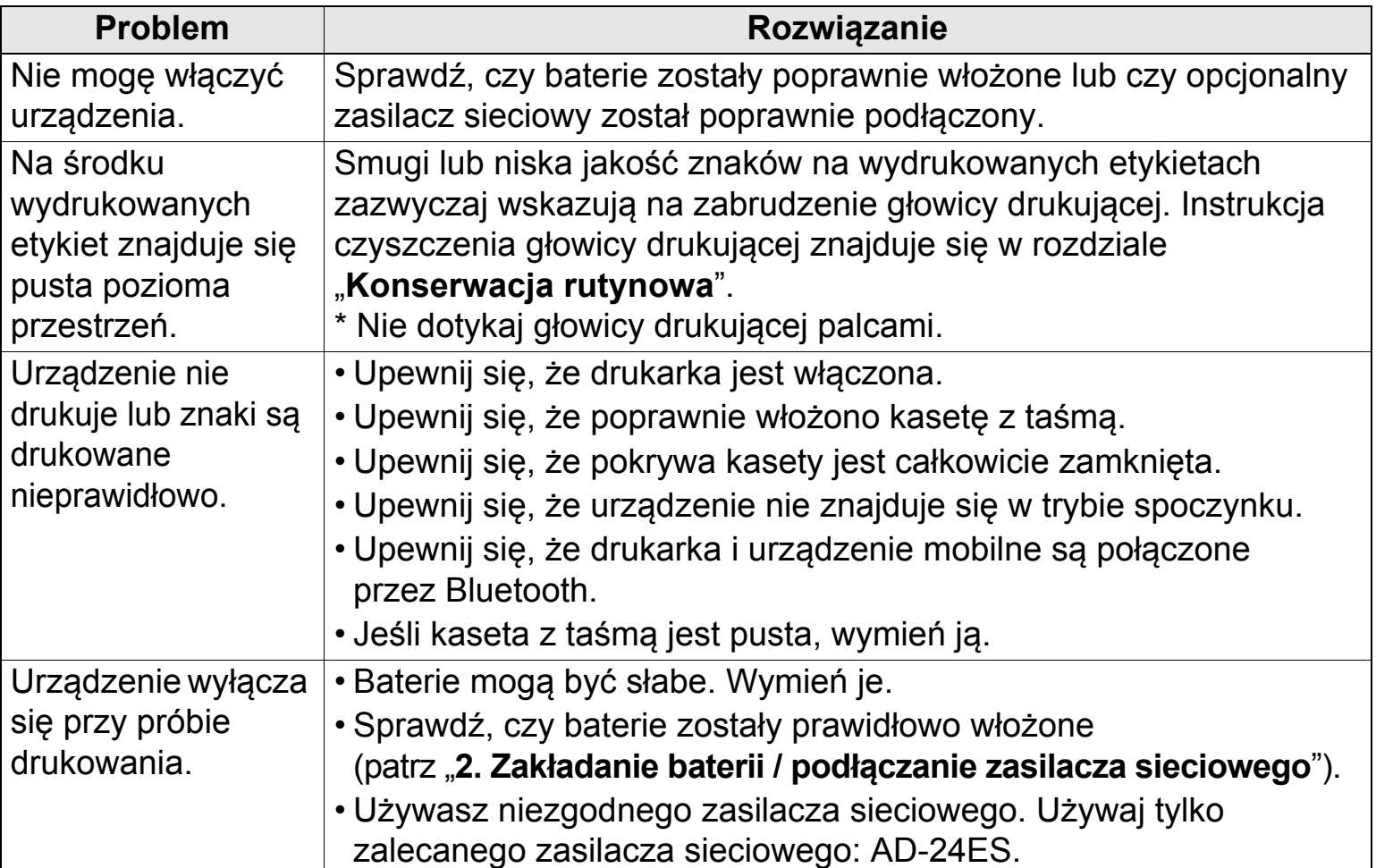

# **7. Rozwiązywanie problemów (ciąg dalszy)**

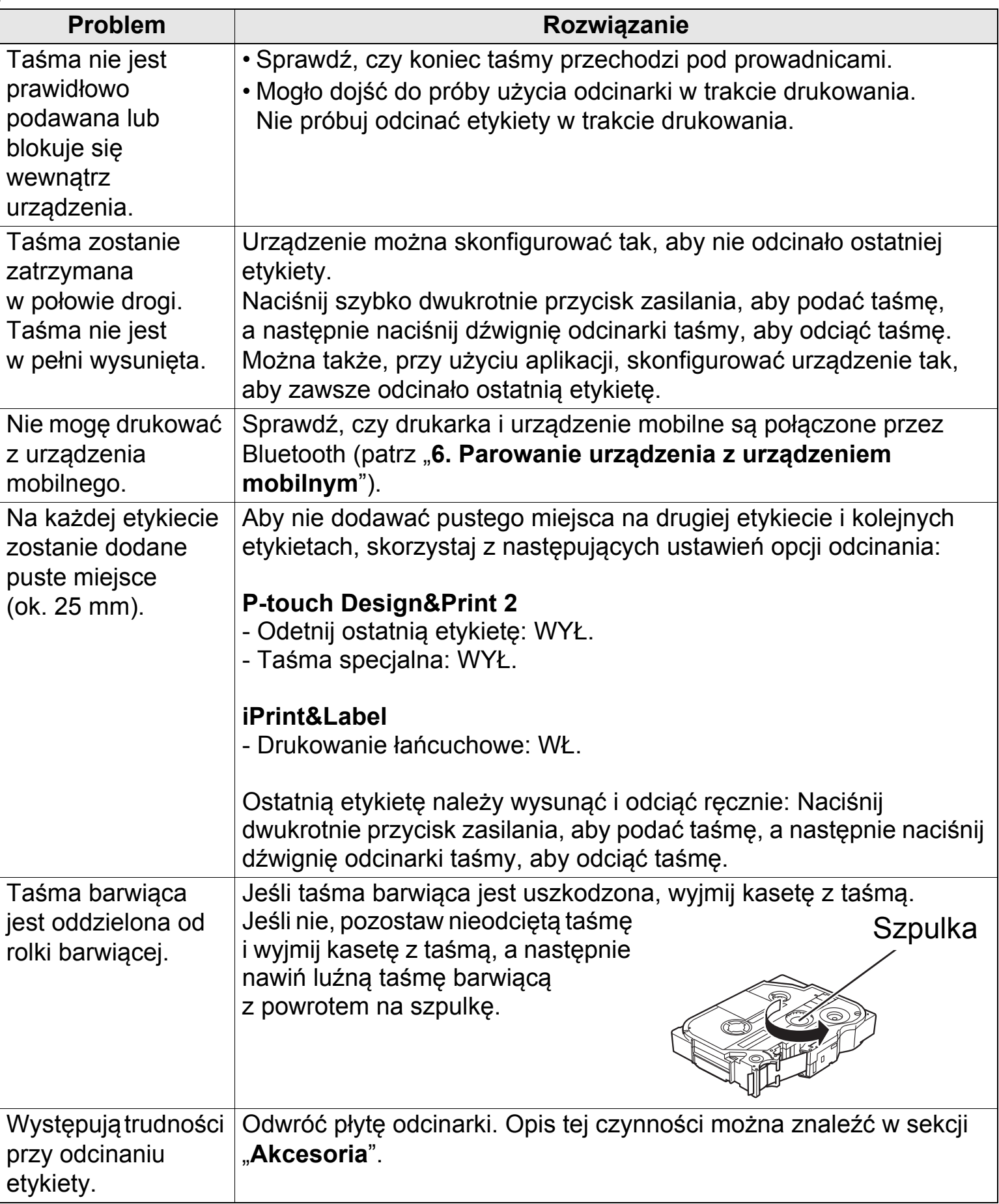

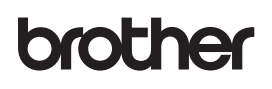

P-touch

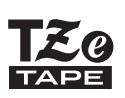

# **P300BT**

Podręcznik użytkownika (polski)

# **Wprowadzenie**

# **Aby rozpocząć drukowanie, pobierz jedną z naszych mobilnych aplikacji:**

### iPad/iPhone/iPod touch

Pobierz oprogramowanie **P-touch Design&Print 2** lub **iPrint&Label** ze sklepu App Store.

# Android

Pobierz oprogramowanie **P-touch Design&Print 2** lub **iPrint&Label** ze sklepu Google Play™.

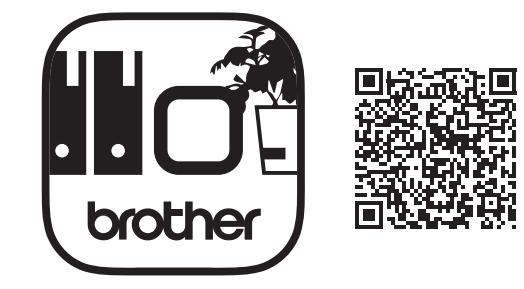

**P-touch Design&Print 2 iPrint&Label**

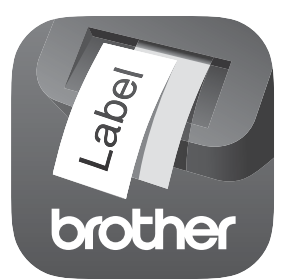

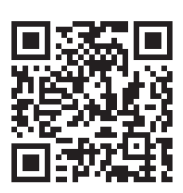

# **1. Części i elementy**

# **Przód**

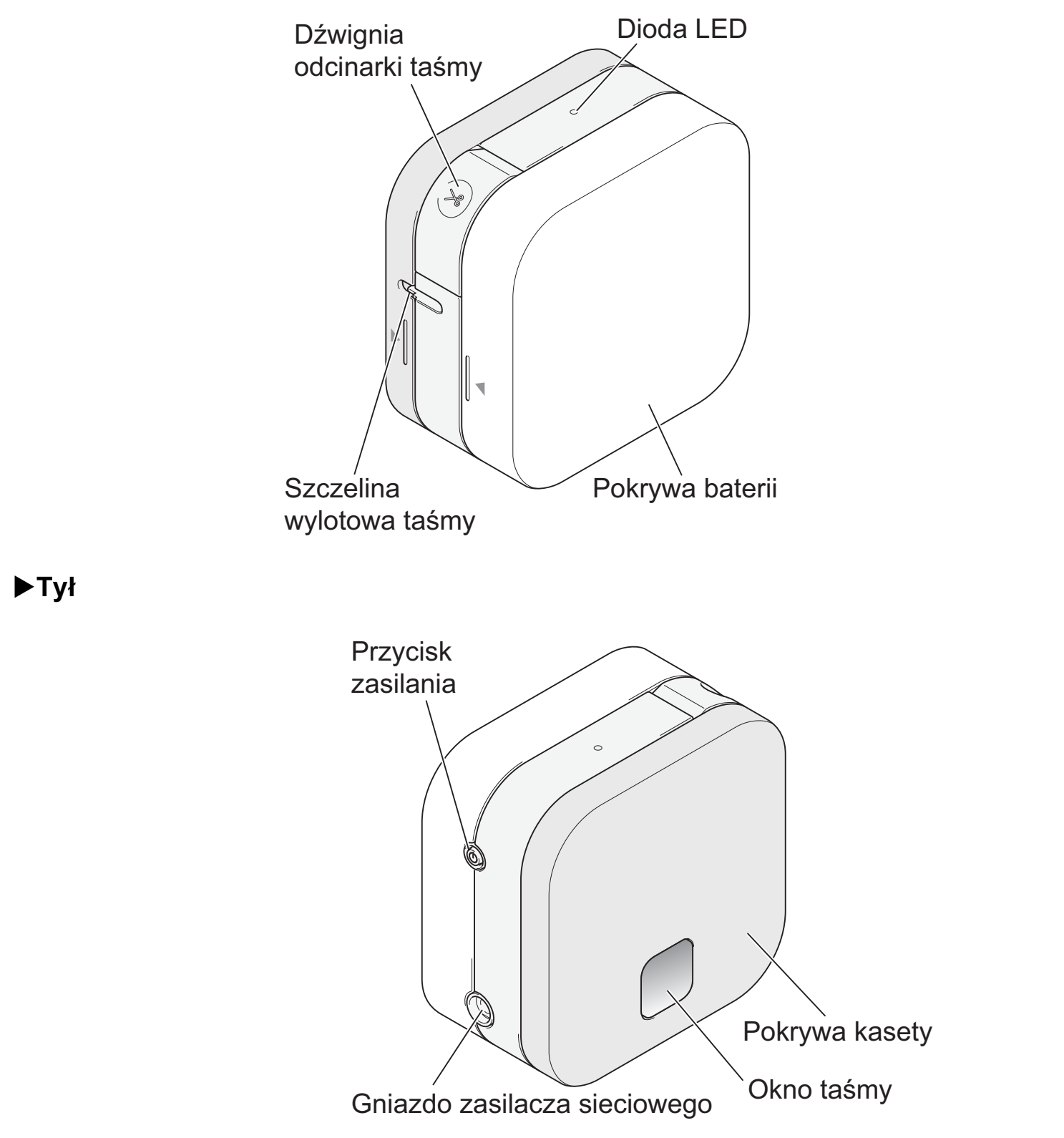

# **Podawanie taśmy**

Włącz urządzenie i szybko naciśnij dwukrotnie przycisk zasilania, aby automatycznie podać taśmę.

# **Cięcie taśmy**

Gdy drukarka do etykiet zakończy drukowanie, naciśnij dźwignię odcinarki taśmy, aby odciąć taśmę.

# <span id="page-11-0"></span>**2. Zakładanie baterii / podłączanie zasilacza sieciowego**

# **UWAGA**

Z DRUKARKĄ ETYKIET NALEŻY ZAWSZE UŻYWAĆ PODANEGO NAPIĘCIA I ZALECANEGO ZASILACZA SIECIOWEGO (AD-24ES), ABY UNIKNĄĆ USZKODZEŃ LUB AWARII.

Ta drukarka do etykiet wymaga sześciu (6) baterii alkalicznych AAA lub sześciu (6) całkowicie naładowanych akumulatorów Ni-MH AAA (brak w zestawie). Alternatywnie można użyć opcjonalnego zasilacza sieciowego, który trzeba podłączyć do gniazda elektrycznego.

1. Przytrzymaj urządzenie jak pokazano na ilustracji. Otwórz pokrywę baterii – naciśnij znak z boku (1) i pociągnij w kierunku wskazywanym przez strzałkę (2).

2. Załóż sześć baterii jak pokazano na ilustracji. Bieguny dodatnie i ujemne powinny być ustawione naprzemiennie. Bieguny ujemne muszą stykać się ze sprężyną w komorze baterii

3. Dwa zaczepy z tyłu pokrywy baterii włóż do szczelin w urządzeniu (3). Dociśnij pokrywę baterii (4), aż zostanie zablokowana na swoim miejscu.

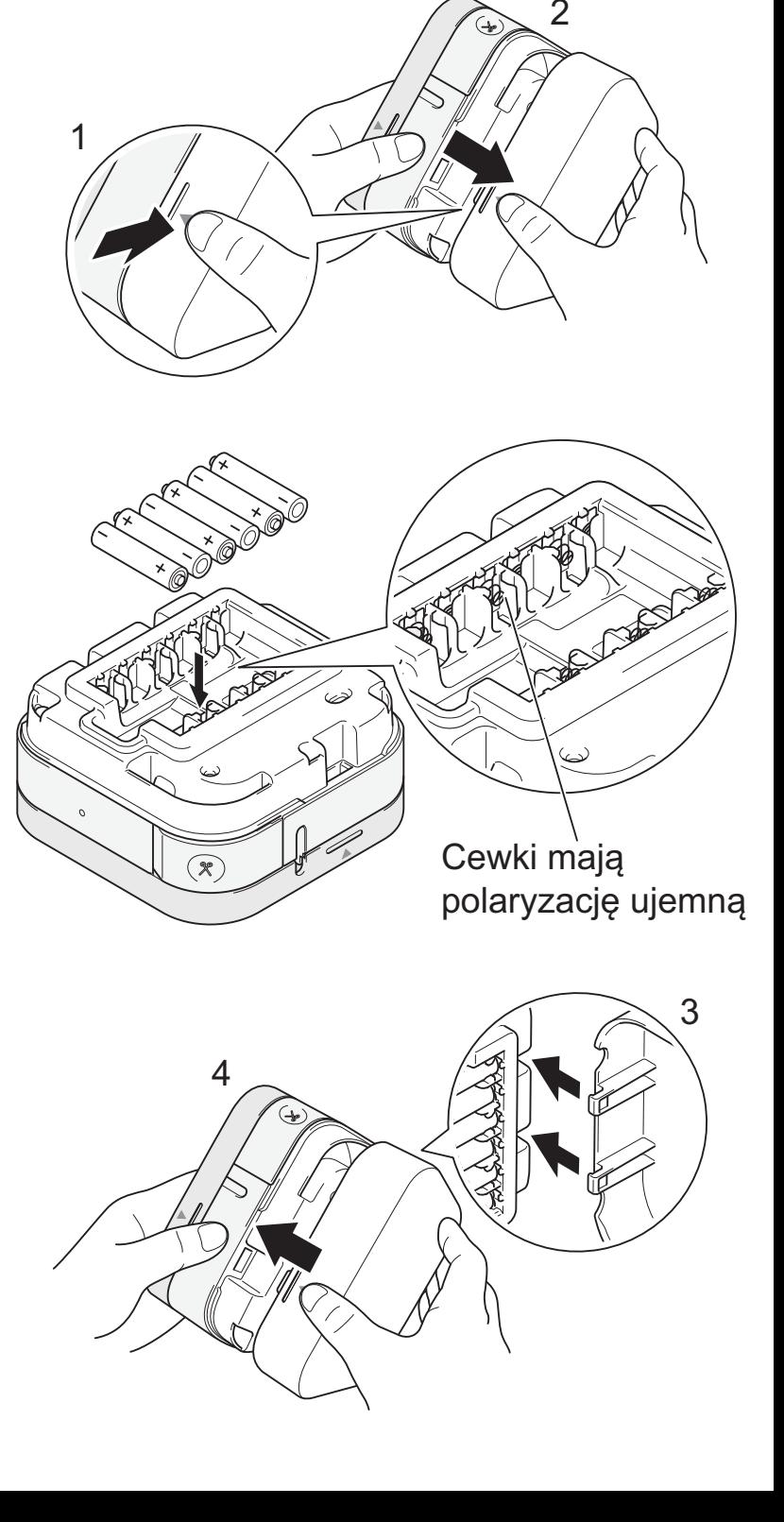

# **2. Zakładanie baterii / podłączanie zasilacza sieciowego (ciąg dalszy)**

# **UWAGA**

KORZYSTANIE Z RÓŻNYCH TYPÓW BATERII W JEDNYM URZĄDZENIU (NP. AKUMULATORÓW Ni-MH I BATERII ALKALICZNYCH) MOŻE DOPROWADZIĆ DO WYBUCHU. ZUŻYTE BATERIE/AKUMULATORY NALEŻY UTYLIZOWAĆ ZGODNIE Z INSTRUKCJAMI.

# **UWAGA**

- Jeśli planowana jest dłuższa przerwa w użytkowaniu urządzenia, należy wyjąć z niego baterie.
- Zużyte baterie należy oddawać do odpowiedniego punktu zbiórki. Nie należy ich wyrzucać z odpadami ogólnymi. Należy przestrzegać wszelkich obowiązujących lokalnych i krajowych przepisów.
- W przypadku przechowywania lub wyrzucania baterii/akumulatora należy ją/go odpowiednio zabezpieczyć (na przykład celofanową taśmą), aby zapobiec zwarciu obwodu (patrz ilustracja).

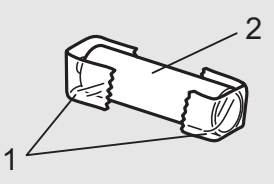

1. Celofanowa taśma

2. Bateria alkaliczna lub akumulator Ni-MH

### **O** INFORMACJA

Nie używaj zużytych baterii razem z nowymi. Wymieniaj wszystkie sześć baterii naraz.

# **Podłączanie zasilacza sieciowego**

Jeśli korzystasz z opcjonalnego zasilacza sieciowego (w zestawie):

- 1. Włóż wtyczkę przewodu zasilacza sieciowego do gniazda zasilacza sieciowego z boku urządzenia.
- 2. Podłącz wtyczkę przewodu zasilacza sieciowego do gniazda elektrycznego.

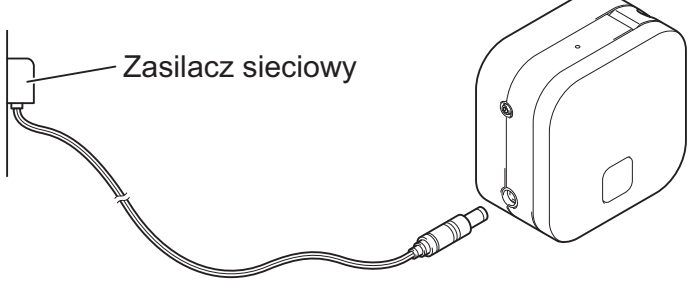

Przewód zasilacza sieciowego

# **3. Wkładanie kasety z taśmą**

Upewnij się, że na kasecie z taśmą jest oznaczenie TZe (Tzg). Używaj tylko taśm o szerokości 3,5 mm, 6 mm, 9 mm lub 12 mm. Jeśli na kasecie z taśmą TZe jest blokada, przed założeniem kasety usuń ją.

1. Przytrzymaj urządzenie jak pokazano na ilustracji. Otwórz pokrywę kasety – naciśnij znak z boku (1) i pociągnij w kierunku wskazywanym przez strzałkę (2).

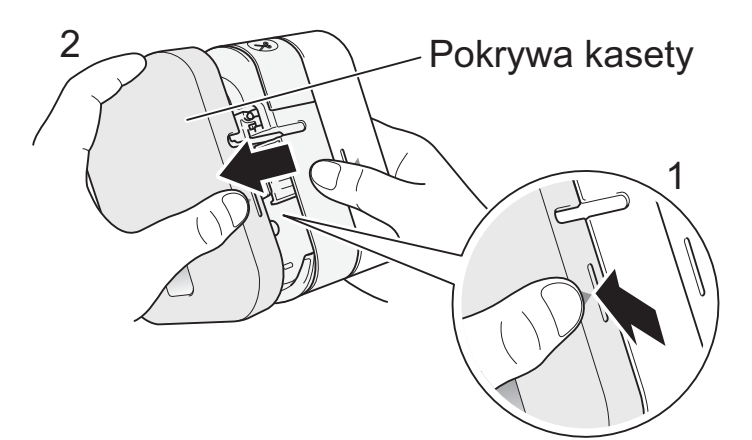

2. Załóż kasetę z taśmą w sposób pokazany na rysunku wewnątrz obudowy. Upewnij się, że taśma jest w zielonym wylocie taśmy i delikatnie wciśnij kasetę z taśmą do urządzenia, aż zostanie zablokowana na swoim miejscu.

### **O**INFORMACJA

- Upewnij się, że taśma nie jest luźna. Aby wyeliminować luz, wyciągnij koniec taśmy z prowadnicy taśmy.
- Podczas zakładania lub wyjmowania kasety z taśmą uważaj, aby taśma nie zahaczyła o srebrny kołek (3) lub głowicę drukującą.
- 3. Dwa zaczepy z tyłu pokrywy kasety włóż do szczelin w urządzeniu (4). Dociśnij pokrywę kasety, upewniając się, że wskoczyła na swoje miejsce (5).

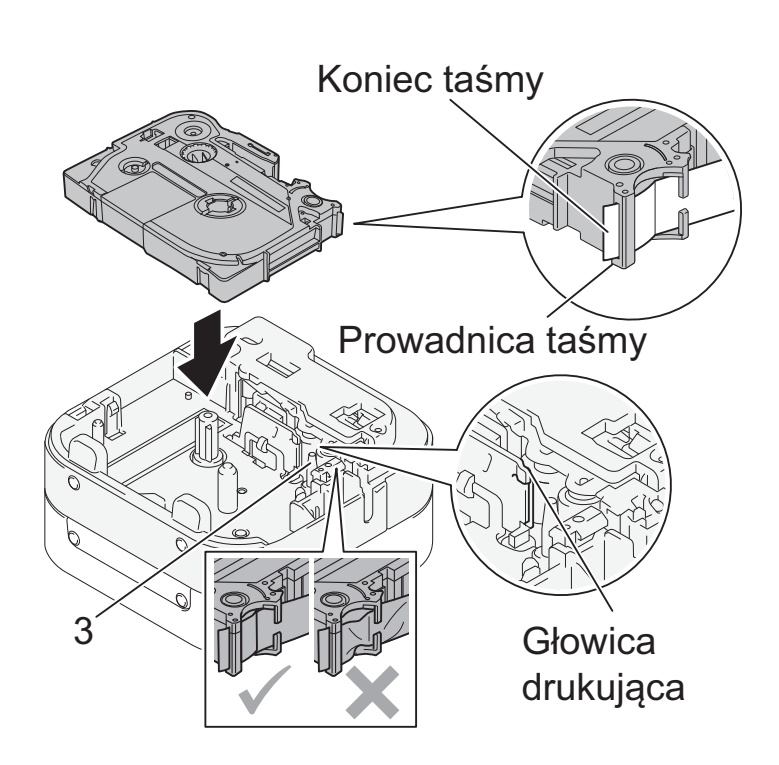

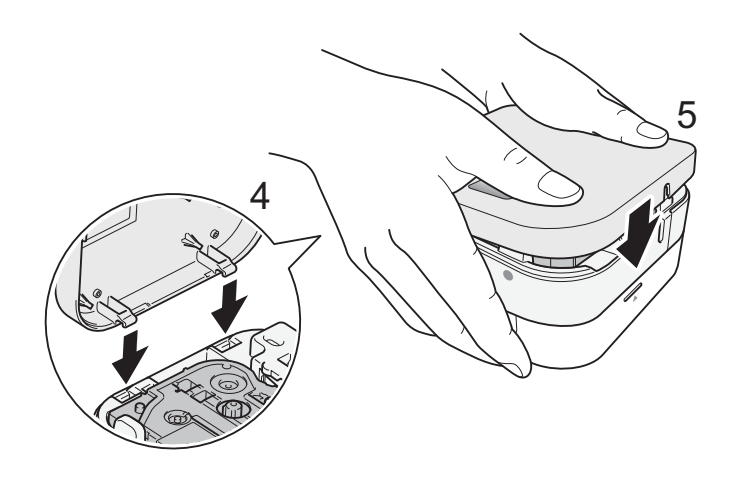

# **4. Włączanie i wyłączanie urządzenia**

- Aby włączyć urządzenie, naciśnij przycisk zasilania.

- Aby wyłączyć urządzenie, naciśnij i przytrzymaj przycisk zasilania przez 0,5 sekundy.

# **5. Wskazania diody LED**

Dioda LED wskazuje stan urządzenia.

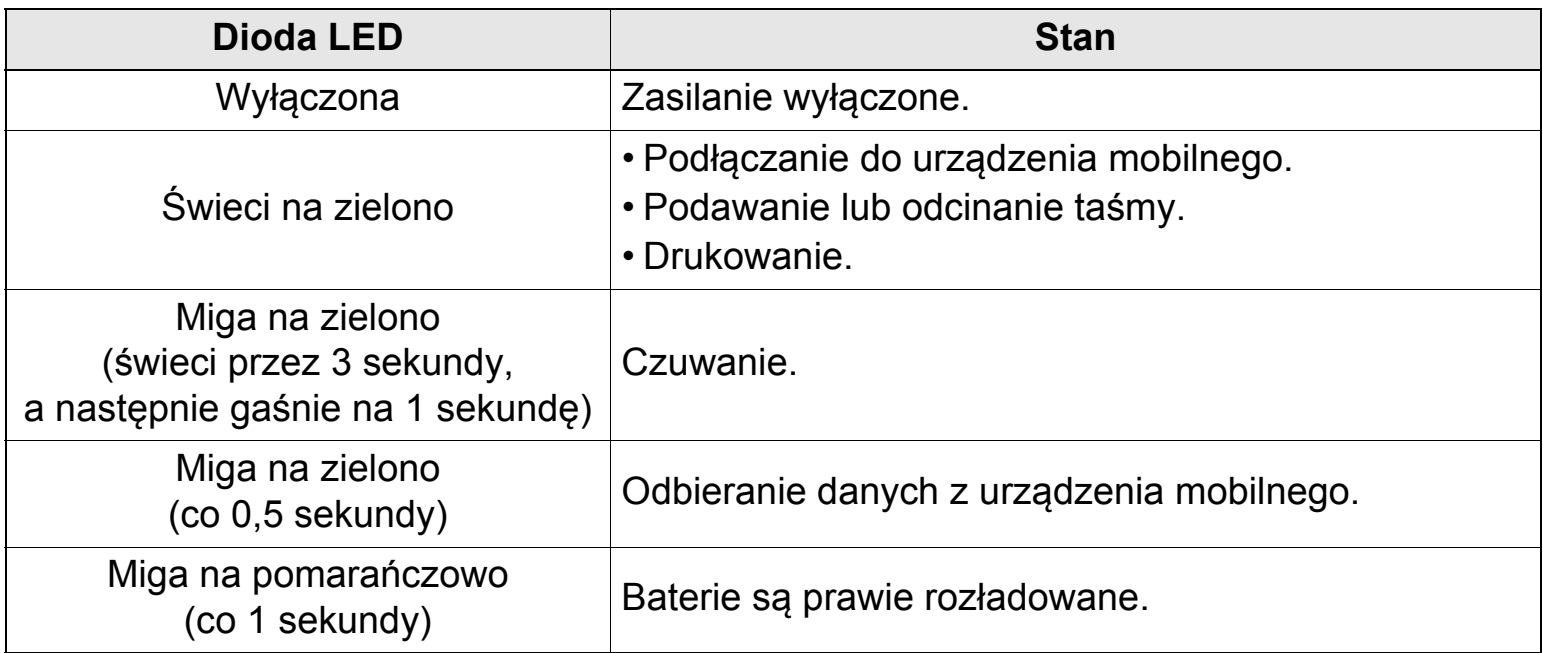

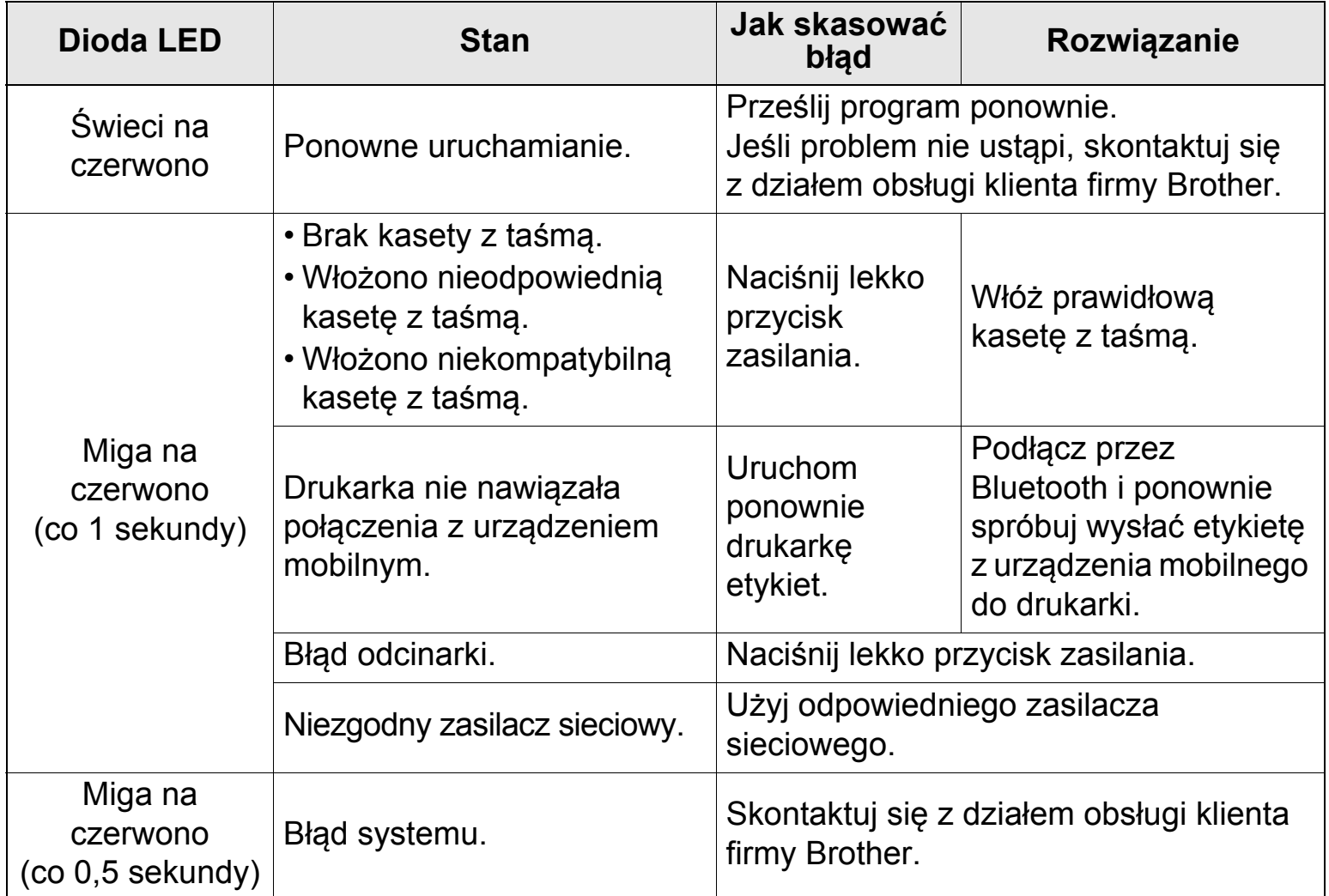

# <span id="page-15-0"></span>**6. Parowanie urządzenia z urządzeniem mobilnym**

# **W urządzeniu mobilnym:**

- 1. WŁĄCZ opcję Bluetooth w Ustawieniach.
- 2. Gdy zostanie wyświetlona lista wykrytych urządzeń Bluetooth, dotknij pozycji P300BT\*\*\*\* (gdzie \*\*\*\* to cztery ostatnie cyfry numeru seryjnego drukarki do etykiet; numer urządzenia można znaleźć na naklejce pod przyciskiem zasilania). Numer seryjny znajduje się w miejscu, w którym zakładana jest kaseta z taśmą TZe, pod pokrywą kasety.

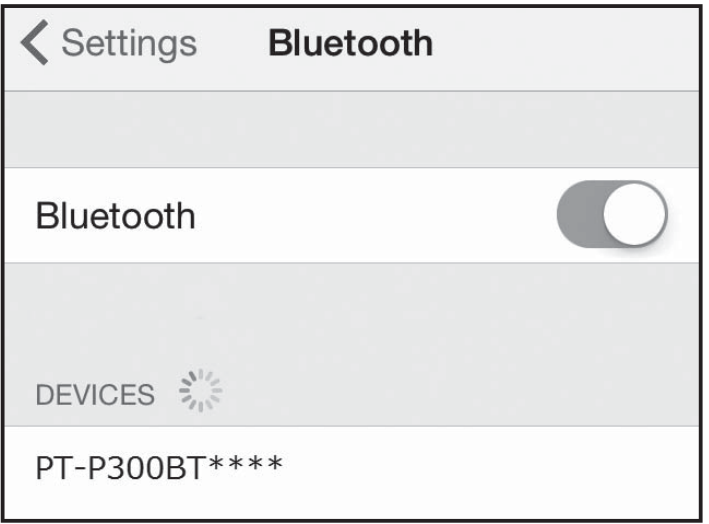

3. Jeśli trzeba będzie wprowadzić kod PIN, wpisz **0000**.

### **O** INFORMACJA

- Instrukcja parowania może się różnić, w zależności od używanego urządzenia mobilnego.
- Jeśli posiadana drukarka nie zostanie wykryta przez urządzenie mobilne przez Bluetooth, sprawdź poniższe i spróbuj połączyć ponownie:
	- Drukarka może być podłączona do innego urządzenia mobilnego. W takiej sytuacji wyłącz funkcję Bluetooth w tamtym urządzeniu lub wyłącz i ponownie włącz drukarkę.
	- Sprawdź, czy urządzenie nie znajduje się w trybie spoczynku.
	- Umieść urządzenie mobilne możliwie jak najbliżej drukarki.
	- Upewnij się, że pomiędzy drukarką a urządzeniem mobilnym nie występują żadne przeszkody ani przedmioty, które emitują fale radiowe, na przykład kuchenki mikrofalowe.
- W przypadku używania nakładki Smart Cover na tablecie musi ona pozostawać otwarta podczas tworzenia lub drukowania etykiet. Zamknięcie nakładki Smart Cover może spowodować przerwanie transmisji danych i etykiety nie zostaną wydrukowane.

# **7. Drukowanie etykiet**

1. Podłącz urządzenie mobilne do drukarki przez Bluetooth.

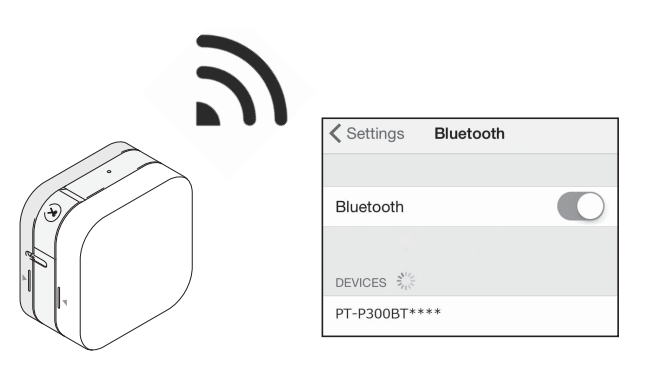

2. Utwórz w aplikacji projekt etykiety. Można także utworzyć i zapisać dane etykiety, i wydrukować etykiety później.

### **O INFORMACJA**

Aby nie dodawać pustego miejsca przy krawędzi prowadzącej każdej wydrukowanej etykiety, skorzystaj z następujących ustawień opcji odcinania:

### **P-touch Design&Print 2**

- Odetnij ostatnią etykietę: WYŁ.
- Taśma specjalna: WYŁ.

### **iPrint&Label**

- Drukowanie łańcuchowe: WŁ.
- 3. Dotknij polecenia "Drukuj".

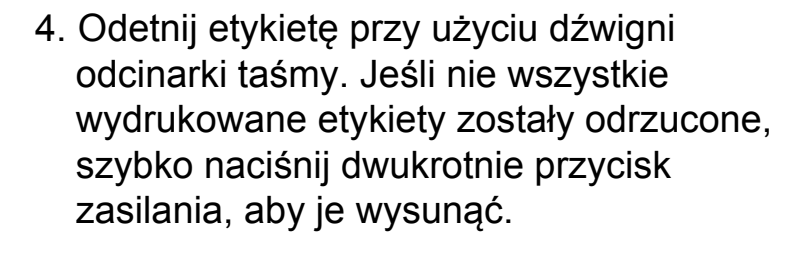

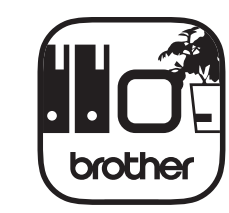

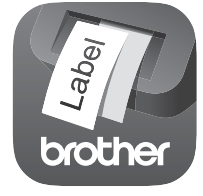

**P-touch Design&Print 2 iPrint&Label**

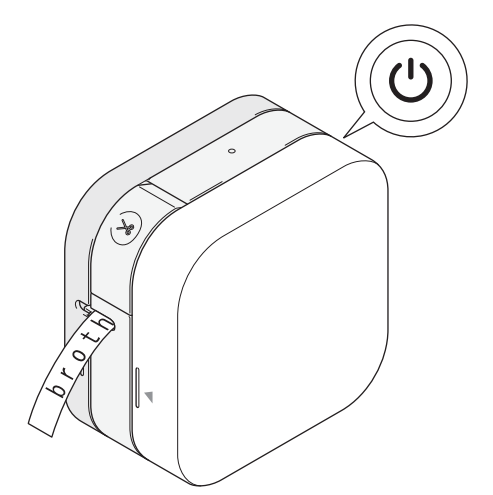

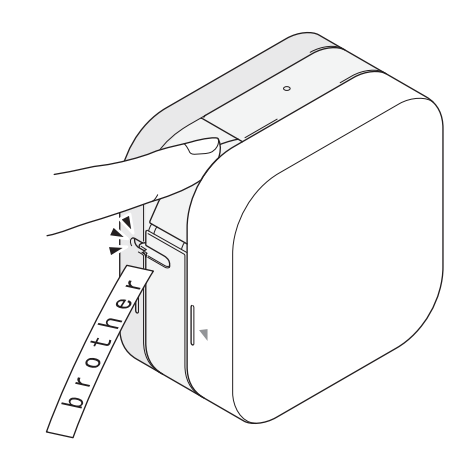